# **Link Pagos Express**

**GUÍA OPERATIVA**

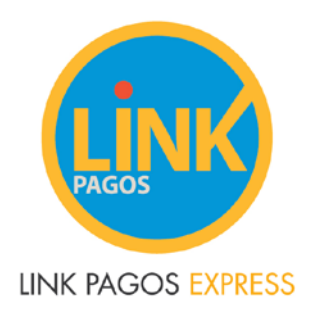

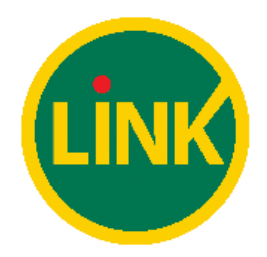

#### **PAGAR EN CAJEROS AUTOMÁTICOS – SECUENCIA DE PANTALLAS**

**1.1 Primera operación sin adhesiones previas**

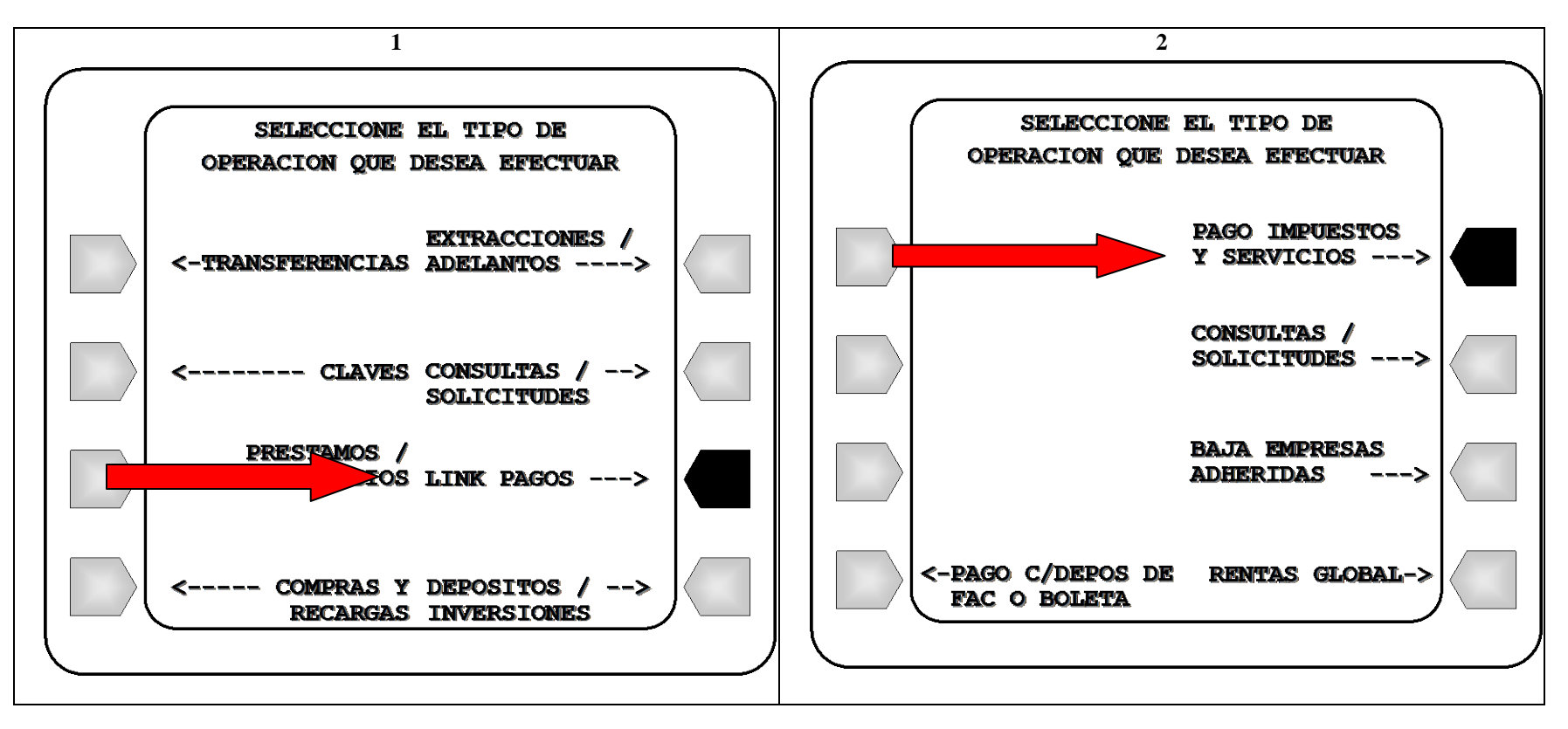

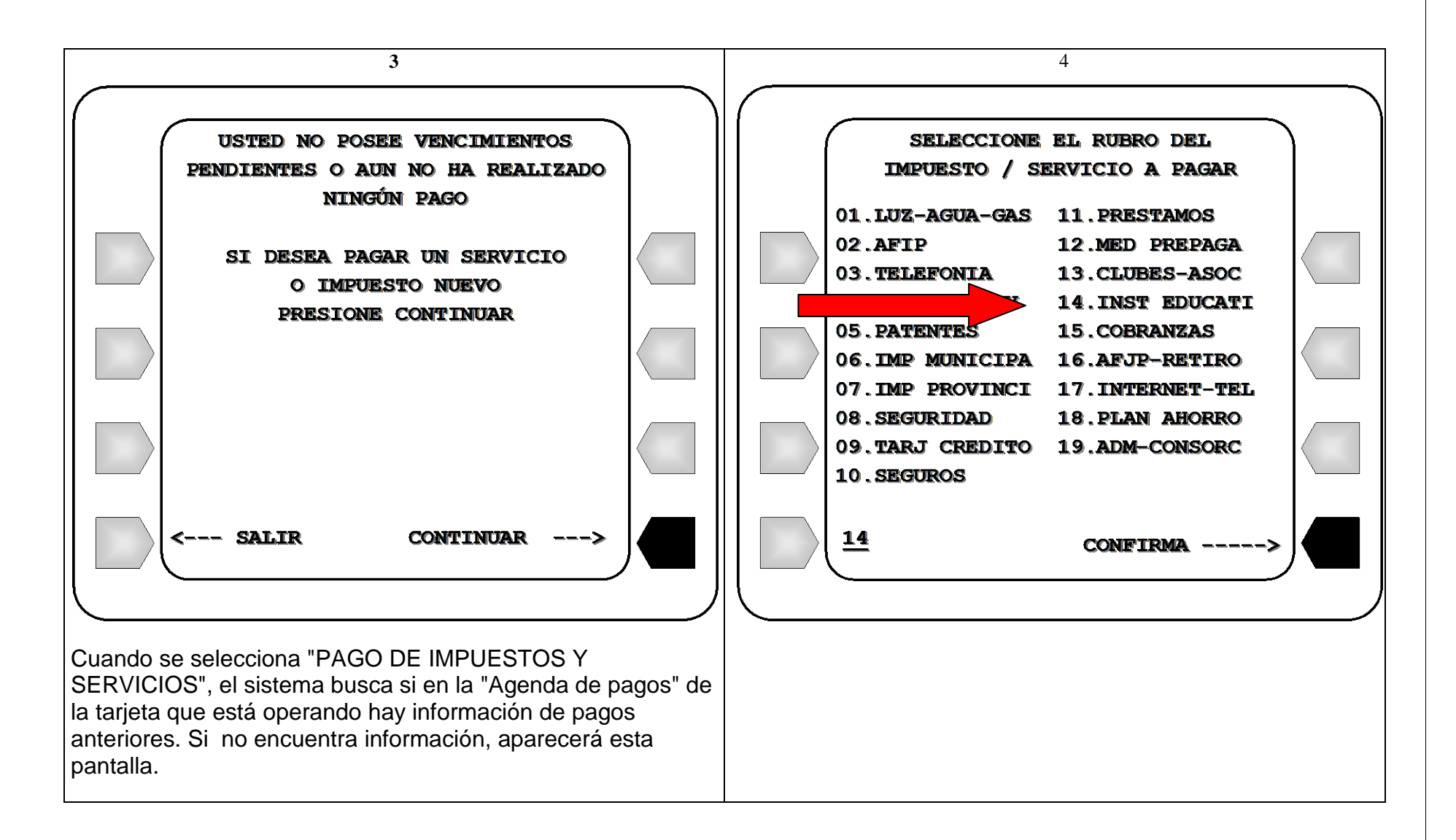

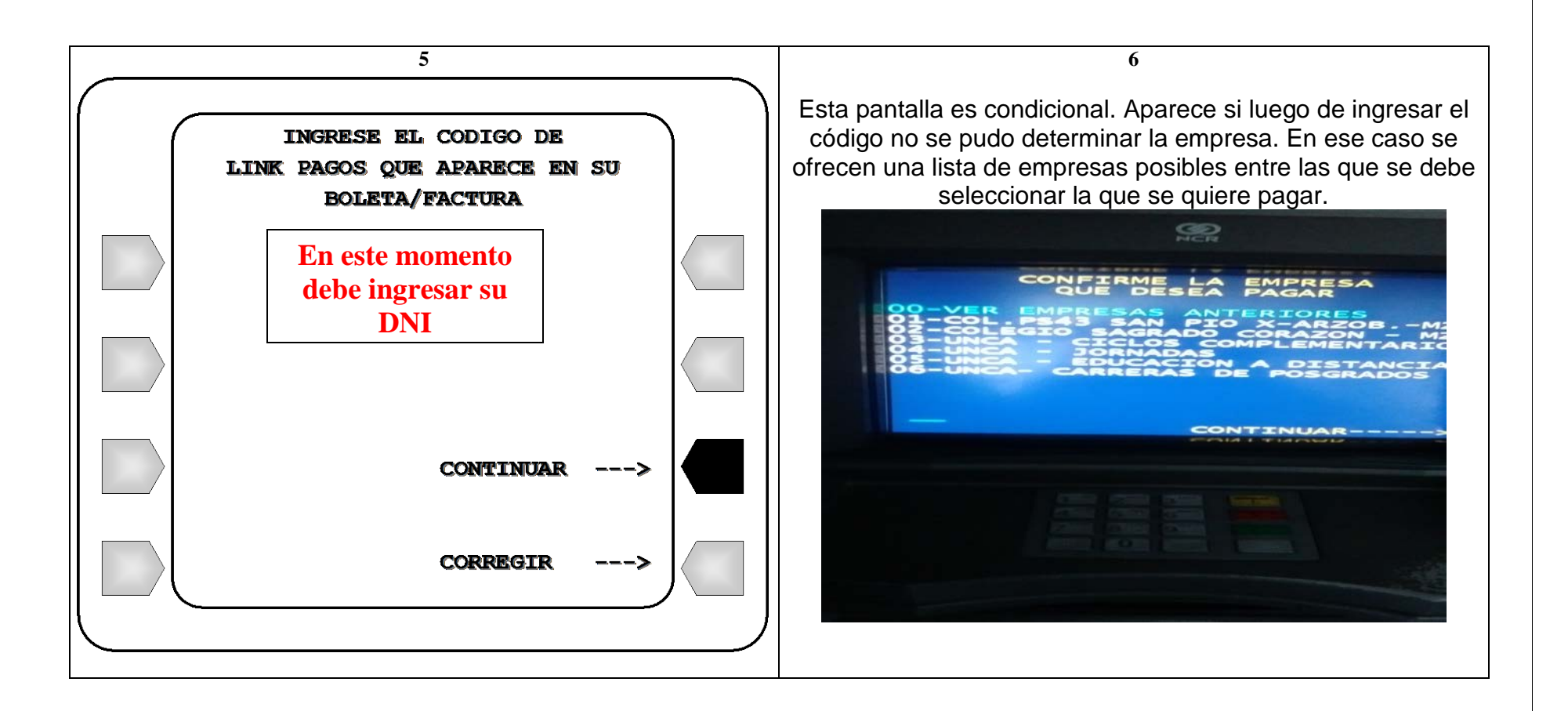

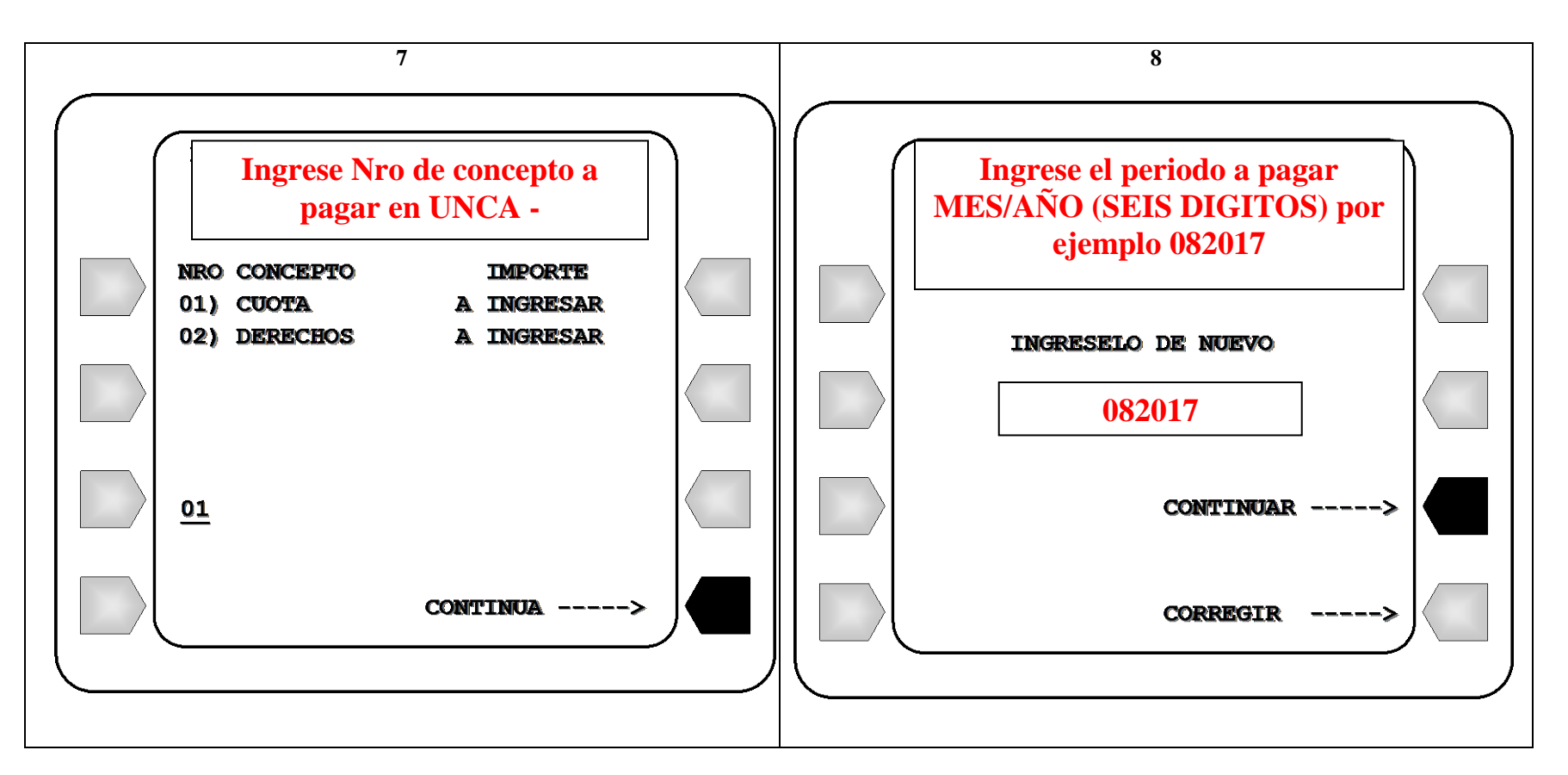

## **ATENCION! INGRESAR DOS VECES EL PERIODO DE PAGO, CON EL FORMATO MES/AÑO POR EJEMPLO 082017**

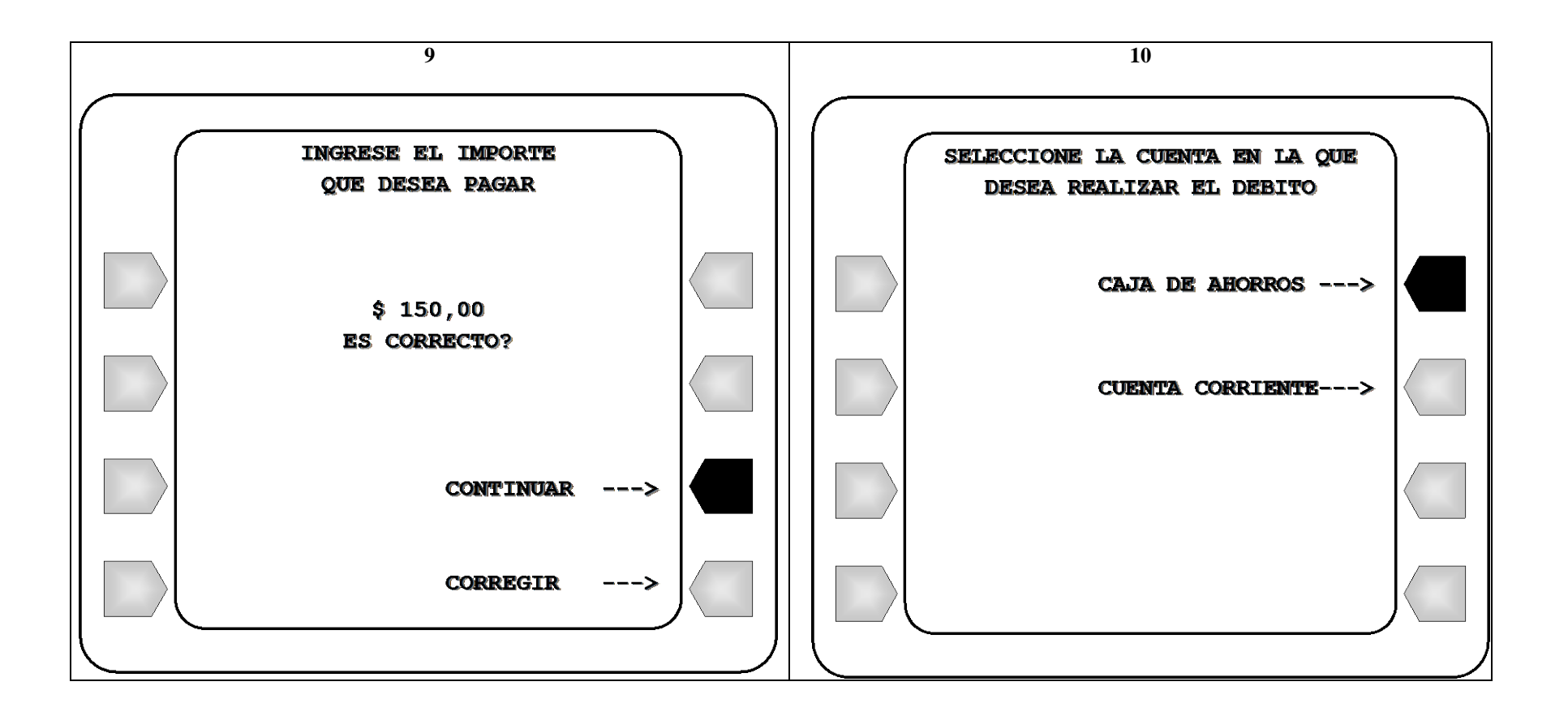

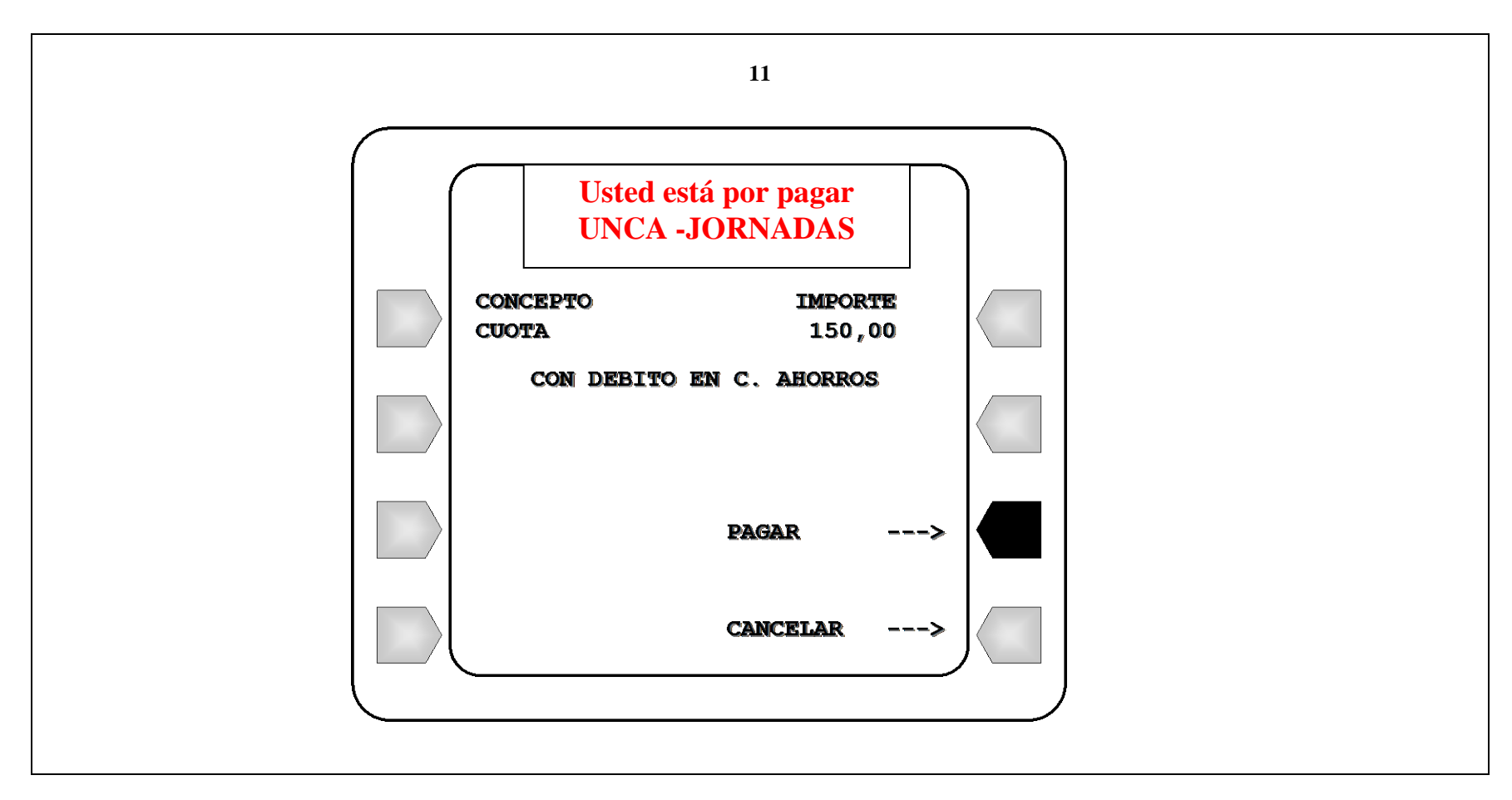

A continuación de esta pantalla se imprime el comprobante de pago. Ver modelo en el punto 9

### **1.2 Primera operación con otros servicios adheridos previamente**

En lugar de la pantalla 3 indicada en 11.1, se visualizará la siguiente pantalla. A partir de aquí continúa la secuencia desde pantalla 4.

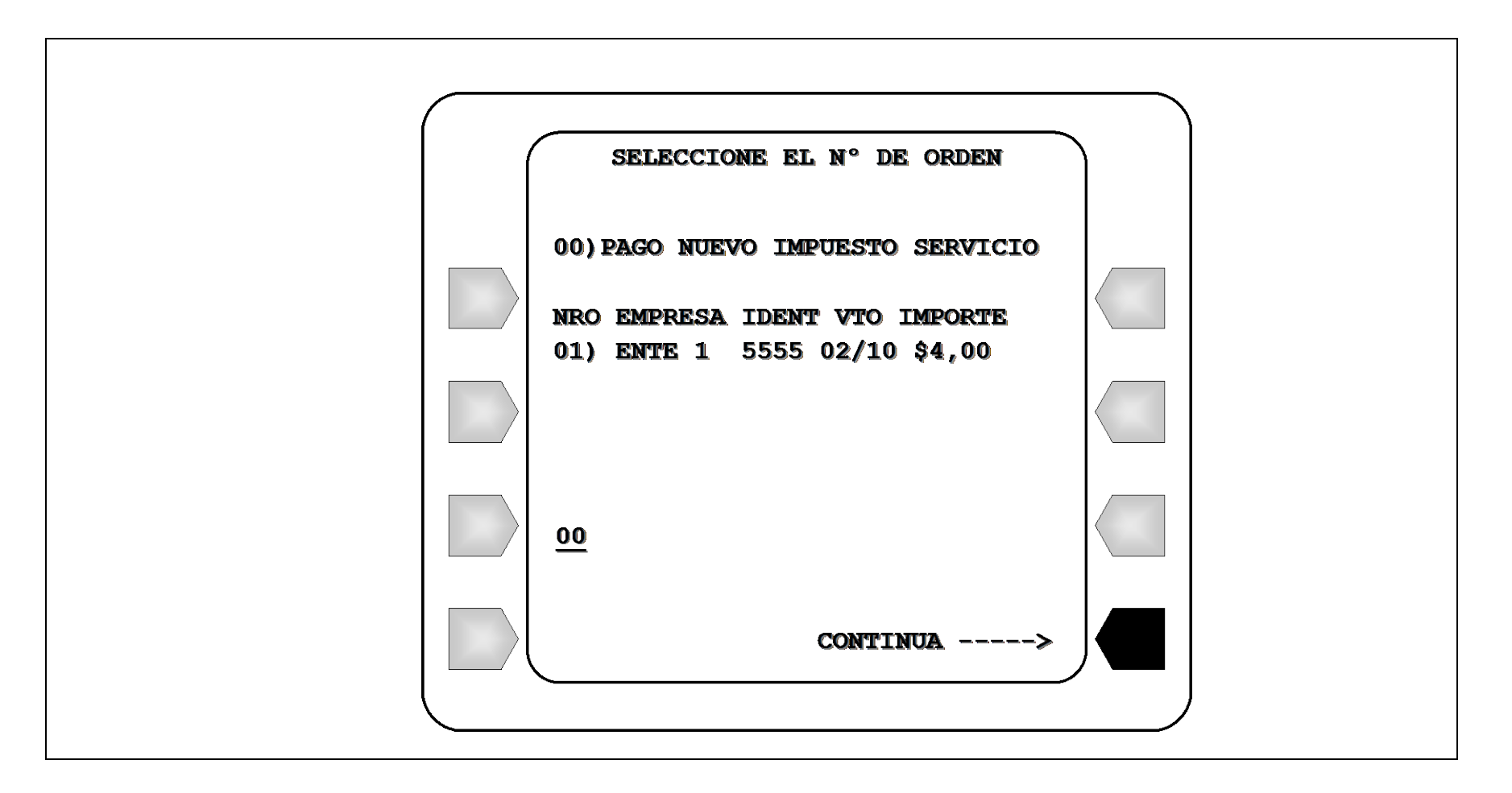

#### **1.3 Con pagos anteriores**

En lugar de la pantalla 3 indicada en 1.1, se visualizará la siguiente pantalla. A partir de aquí continúa la secuencia desde pantalla 6.

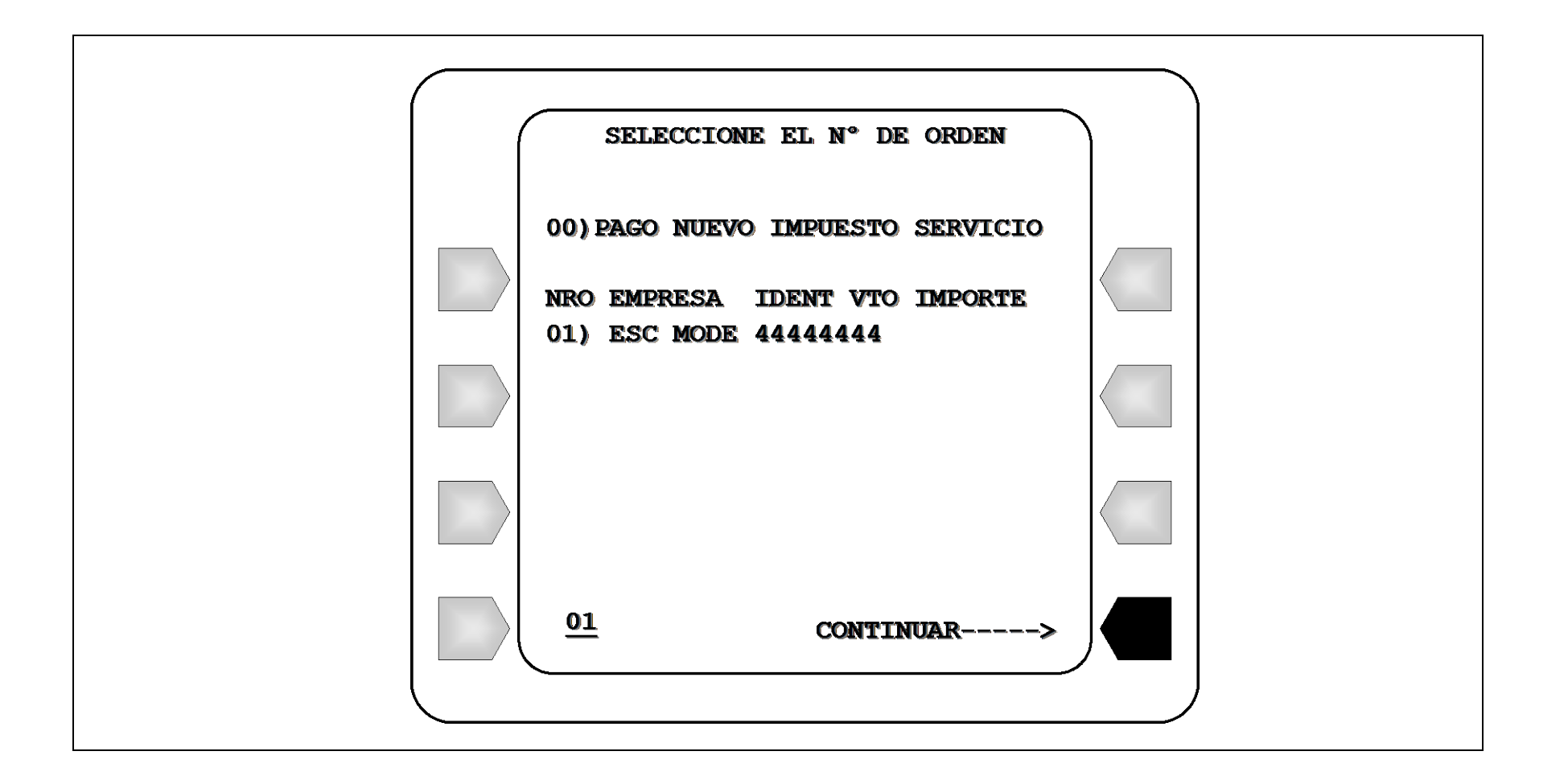

#### **2 MODELO DE COMPROBANTE DE PAGO**

BANCO NACION NRO.TRAN. CAJERO HORA FECHA 1524 05076 18/09/17 19:15 DIRECCION: SOLANO QUIROGA 91 DIRECCION: SOLANO WOIROGA 914+++++7006 PAGO DE UNCA - JORNADAS<br>NRO: DE CLIENTE: 32687863<br>CUOTA<br>CON DEBITO EN: CAJA DE AHORRO EN PESOS<br>NRO DE CUENTA: 31554669391167 10,00  $\mathcal{L}$ IMPORTE: ESTE RECIBO ES CONSTANCIA DE PAGO  $(396)$